## **ORDEN DE SALIDA POR TRASPASO:**

Para la generación de una orden de salida, nos dirigiremos al módulo ALMACÉN < ORDEN DE SALIDA; seguido daremos clic en NUEVO;

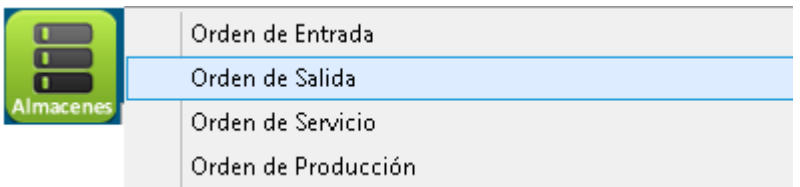

Seguido procederemos a especificar el tipo de salida:

 **Por traspaso de almacén**; debemos seleccionar el almacén de salida y el almacén destino. Aplica para almacenes de distintas sucursales.

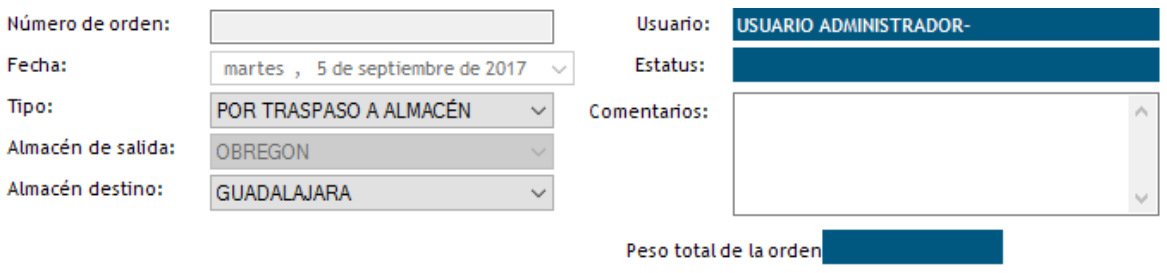

Seguido procederemos a buscar el producto en la parte inferior izquierda:

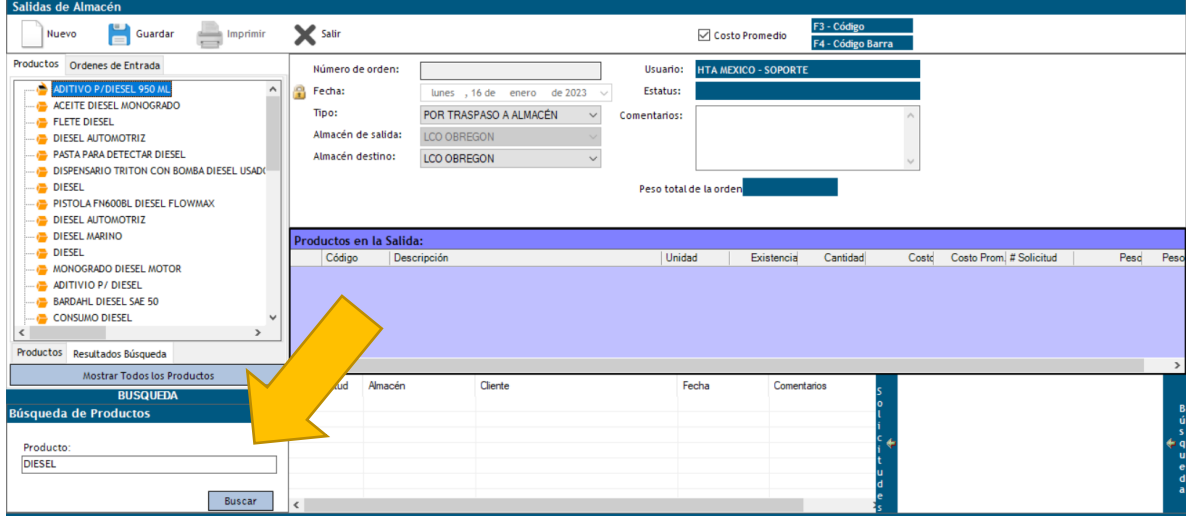

Con doble clic se abrirá un recuadro que solicita la cantidad a traspasar:

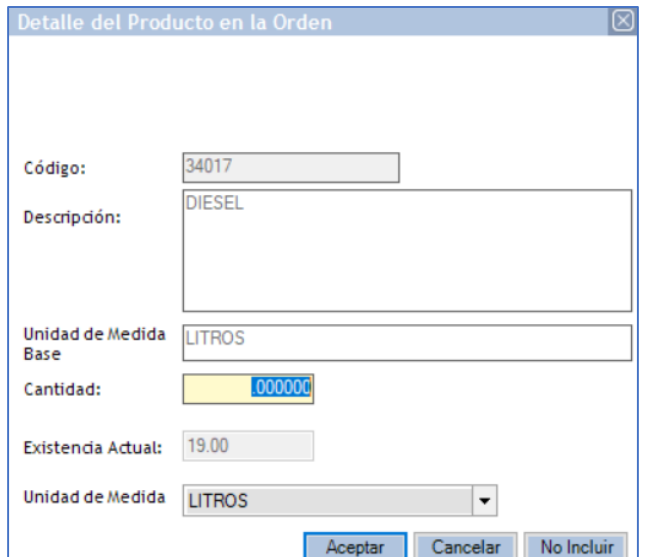

- Se da clic en ACEPTAR y se agregan más productos.
- Si se desea borrar un producto de la lista de clic derecho sobre el deseado, aparecerán dos opciones, dar clic en borrar para que desaparezca de la lista:

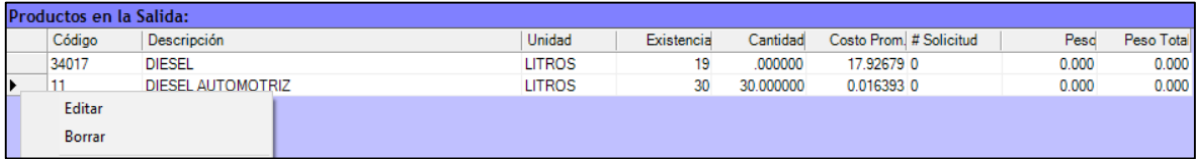

- El botón EDITAR permitirá cambiar la cantidad ingresada.
- Una vez seleccionados todos los productos, damos clic en GUARDAR:

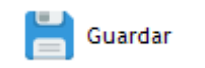

Al dar clic en guardar nos proporcionará un folio que será con el cual el almacén destino dará entrada a los productos de la orden.

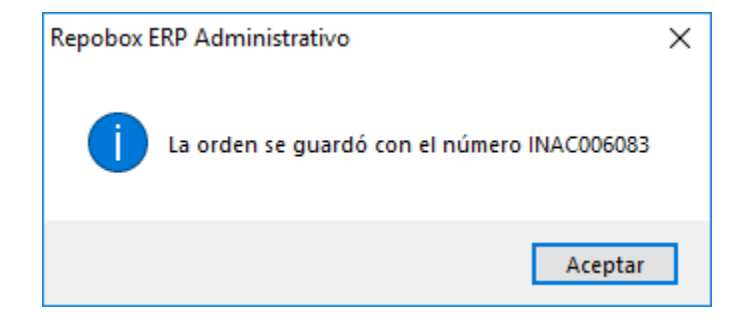